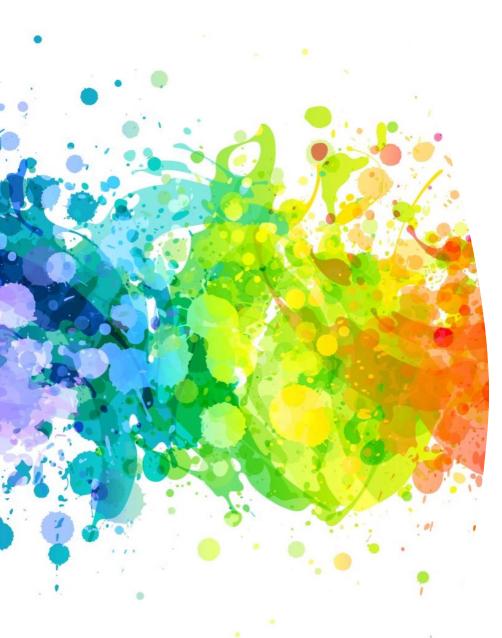

## Purchasing supplies for research projects, etc. ??

You should not be paying out of pocket - reach out to your advisor's admin support person to assist with this.

Note: the admins have purchasing cards that are tax exempt.

This saves \$\$\$\$

<u>ALWAYS</u> obtain email approval from advisor prior to a purchase.. Send approved request with account number and a complete business purpose 5 W's to your admin with your purchase request

## Web Based Software

**Examples:** Google cloud, Dropbox, Prolific, Go Daddy etc.

Requires prior approval from Advisor before purchasing along with 5 W's aka Business Purpose and a Technical Risk Assessment (TRA) TRA Approval Request Form. Once you have obtained this information, go to your admin support, login to site to set up account and admin can put in purchasing card number for processing.

#### **Amazon Web Services**

Instructions for using AWS for a study:

• Go to this page <a href="https://it.cornell.edu/cornell-cloud">https://it.cornell.edu/cornell-cloud</a>
Scroll down and click "Amazon Web Services new account or help requests" You will have to log in with your net ID. Follow the instructions for the rest of the process.

### Ways to purchase

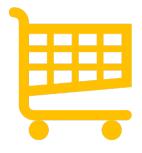

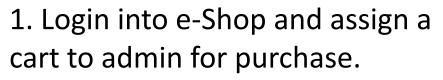

What is e-Shop you ask? Move to next slide

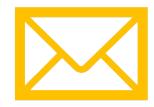

2. Can not find what you are looking for in e-Shop then send links for items in email to admin with approval for purchase.

• <a href="https://finance.cornell.edu/procu">https://finance.cornell.edu/procu</a> rement/e-shop

Pages for: Faculty / Staff / Students

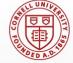

#### Division of Financial Services Procurement Services

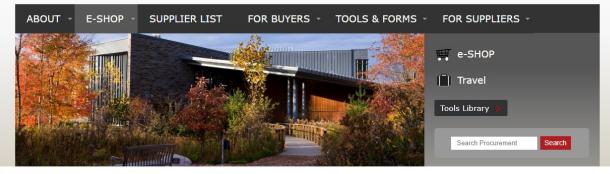

#### In this section

Training

FAQ

#### e-SHOP

e-SHOP gives Cornell purchasers a one-stop, web-based "shopping cart" for ordering a full range of goods and services. e-SHOP makes it easy to receive Cornell's discounted pricing and to shop with local and diverse suppliers, is integrated with Cornell's financial system, and routes orders to approvers and business service centers for payment.

Learn about the Vendor Cart feature.

O Note: Orders for Radioactive Materials may be processed through e-SHOP and will be automatically routed to Environmental Health and Safety (EHS) for review before they are sent to the supplier. Just another way that e-SHOP will make things a bit easier!

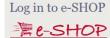

#### **Email Procurement Support**

• Note: This application requires Cornell NetID login. Please contact your BSC to determine your access level.

## Tog in to e-SHOP

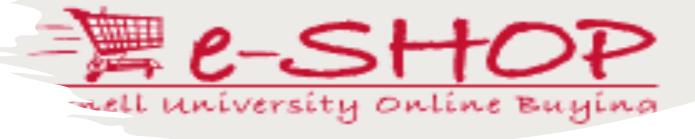

https://kfs-prod.adminapps.cornell.edu/kfs/b2b.do?methodToCall=shopCatalogs

## Login to e-Shop with your net id.

\*\*Note\*\* If this is your first time you have tried to access Eshop, there is some initial setup. See attached screen shots for set up. If you have any questions, please feel free to reach out to your admin support.

## When logging in for the first time you will see the screens below click continue fill in necessary information as stated and save

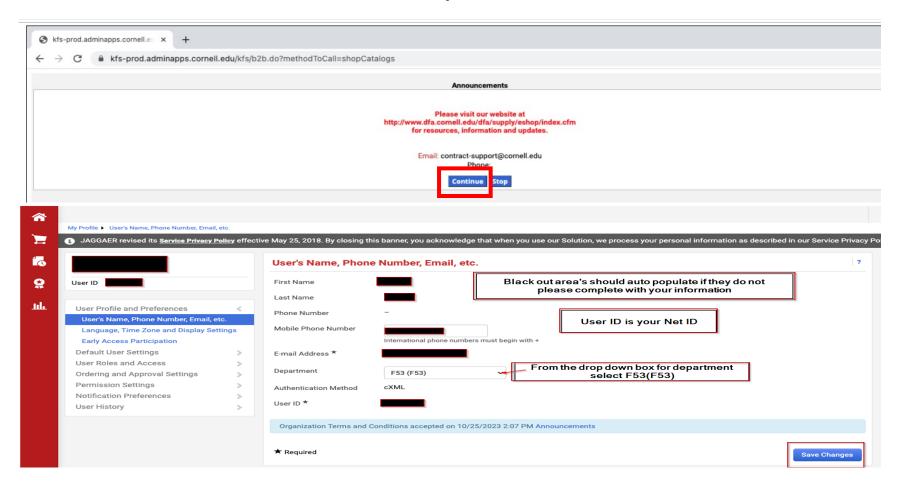

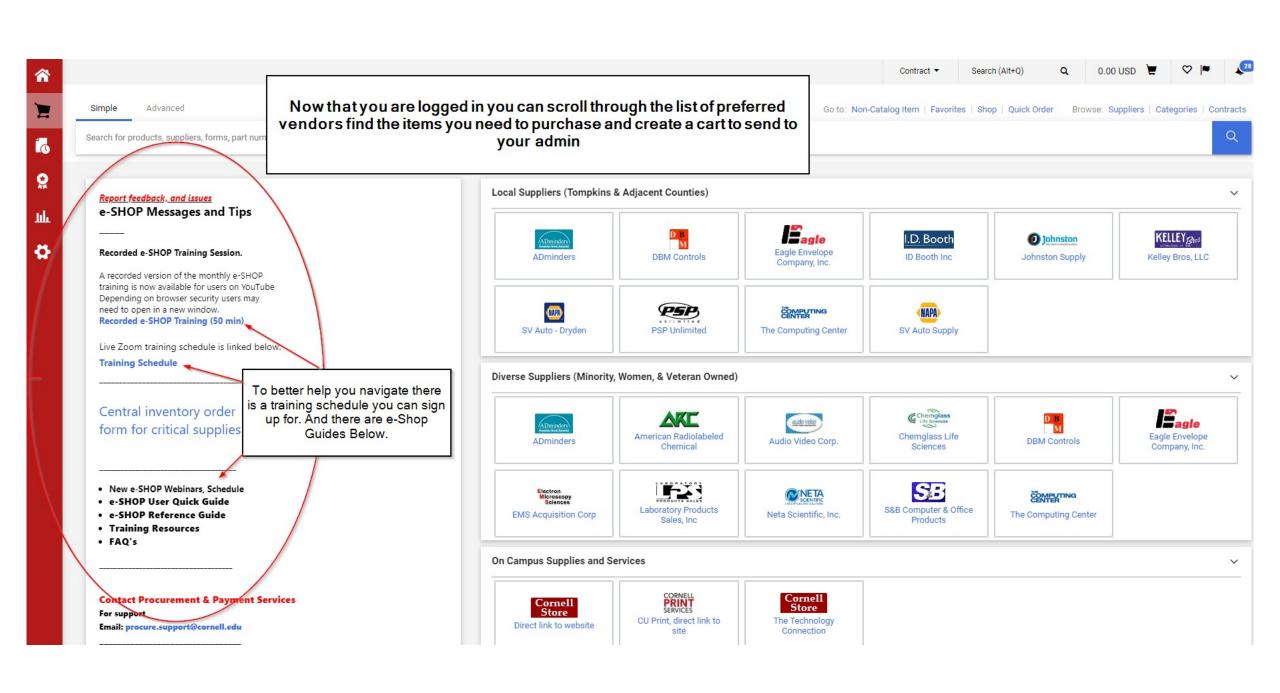

#### This is the Quick Guide

You will only ever **Assign a Cart** 

(Never select submit)

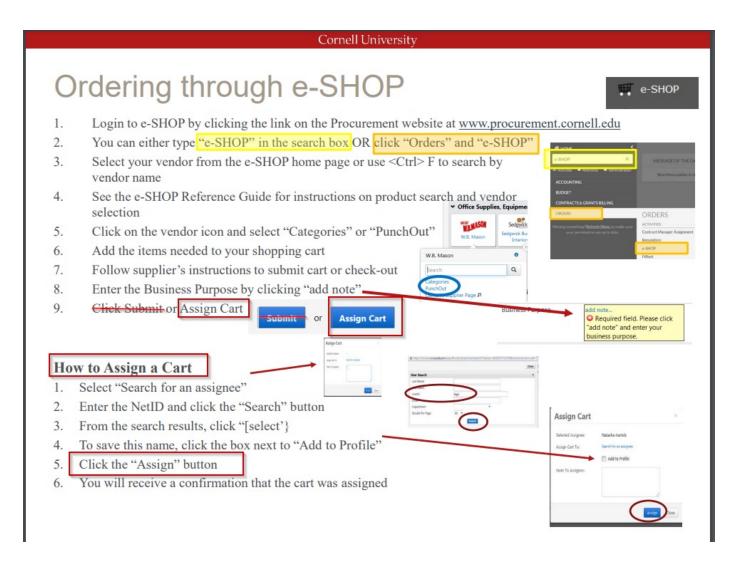

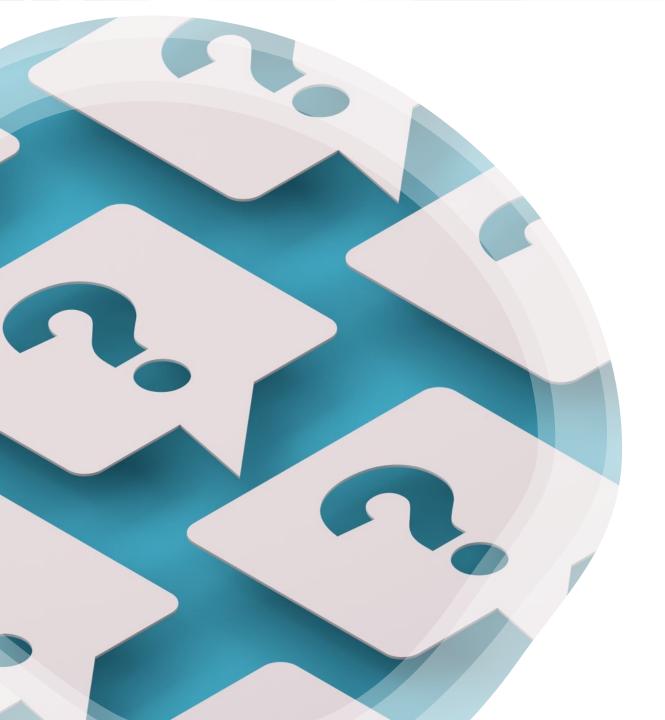

# If in doubt? Always reach out to your advisor's admin, they are always ready to help.

Reminder Always obtain email approval from advisor prior to a purchase requests. Send approved request with account number and a complete business purpose 5 W's to your admin with your purchase request either by email or assigned cart.